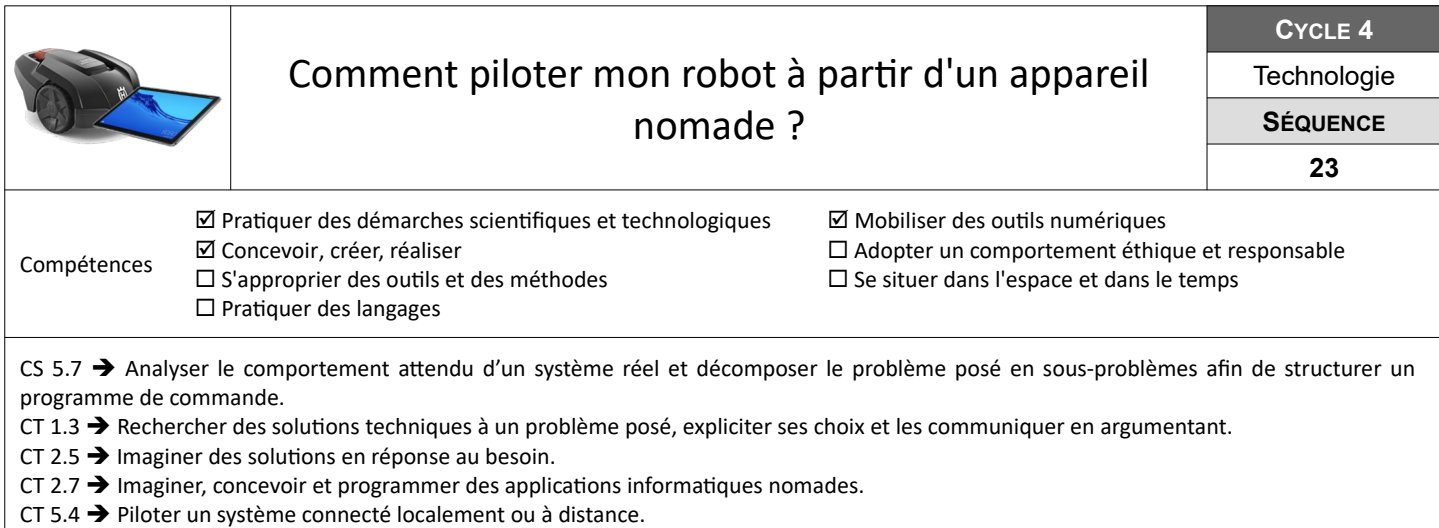

## **Simuler le pilotage du robot tondeuse à 2 roues motrices**

Cette première étape consiste à mettre en place un pilotage à distance simulé d'un lutin robot tondeuse dans mBlock, puis du robot tondeuse réel depuis toujours depuis mBlock. Chaque mouvement sera géré par un sous-programme.

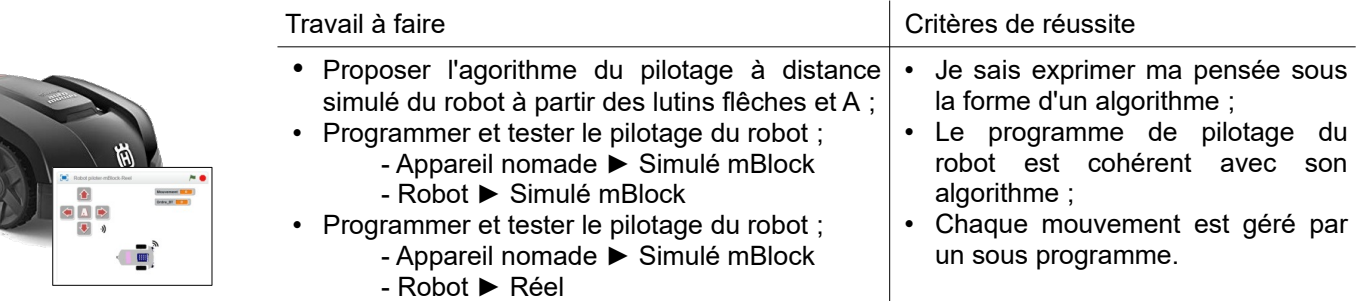

**Ressources :** Fiches « MB-*moteur-cc-arduino-R3.pdf »* et « *Algo-resoudre-Robot-piloter-mBlock?pdf »*

## **Comment piloter les déplacements de mon robot à distance en bluetooth ?**

Il s'agit maintenant d'adapter le programme du robot tondeuse au pilotage à distance en bluetooth afin qu'il exécute les ordres envoyés par un appareil nomade.

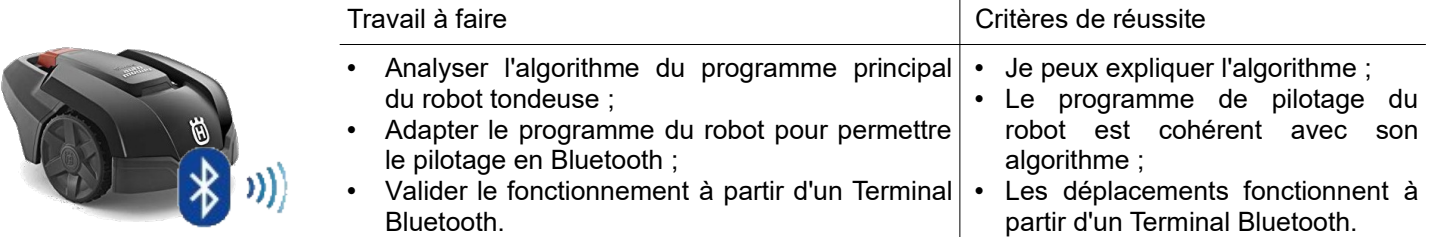

**Ressources :** Fiches **«** *BT-Algorithme-Robot-mBlock?pdf »* **-** « *BT-Algorithme-nomade-texte.pdf » – « BT-Terminal\_HC-05-mBlock.pdf »*

## **Concevoir une application de pilotage à partir d'un appareil nomade**

La dernière étape consiste à compléter la partie manquante de l'application pour appareil nomade permettant la commande à distance des déplacements du robot tondeuse.

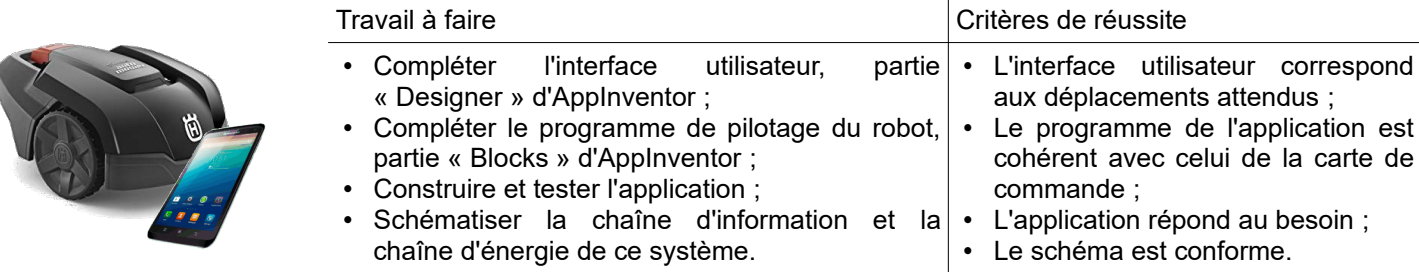

**Ressources :** Fichier « *ROBOT\_BT\_texte\_incomplet.aia »* **–** Fiches « *AI-Debuter-AppInventor.pdf »* « *AI-Robot-Interface-Utilisateur.pdf » -* **«** *BT-Algorithme-nomade-texte.pdf » – Aides vidéos « AppInventor »*